# 利用**Excel**和**Mapgis**快速生成地质钻孔柱状图[∗](#page-0-0)

## **The application of Excel and Mapgis to the rapid compilation of drill column**

## 刘兴国

## LIU XingGuo

(中国人民武警部队黄金第四支队, 辽宁 辽阳 111000)

(No. 4 Detachment of Gold Party, Chinese People's Armed Police Force, Liaoyang 111000, Liaoning, China)

摘 要传统手工绘制地质钻孔柱状图,不仅效率低且易出错,开发独立的地质钻孔柱状图处理软件要耗费 大量的人力、物力和财力。本文探讨利用 Microsoft Excel 输入地质钻孔柱状图原始编录数据,利用 VBA 编制程 序将 EXCEL 表格数据转换生成图形处理软件 Mapgis 可识别的数据,快速生成地质钻孔柱状图方法。提高了绘制 钻孔柱状图的工作效率,具有较好实用性。

关键词 地质学; 钻孔柱状图; 快速生成; VBA; Excel; Mapgis

矿区地质勘查过程中,钻孔柱状图的编制是一件很棘手的工作。传统方法是手工在计算纸上绘制地质 钻孔柱状图,然后进行清绘或利用制图软件进行数字化,费时、费力,且精度低(特别是超过计算纸精度 的数据不能精确处理)。如果在绘图之前没有对原始数据作仔细检查,稍不留心,一个潜伏的数据错误, 将会导致部分乃至全部工作付之东流。 Ô.

在信息技术的推动下,很多地勘单位都在尝试利用诸如国产图形处理软件 MAPCAD 或 AUTODESK 公司的 AUTOCAD 等开发独立的地质钻孔柱状图处理软件,耗费了大量的时间、人力、财力。但是,由于 各地勘单位对钻孔柱状图格式要求不一,对软件适用性要求很高,所以很难广泛推广使用(胡中富,2004)。 本文探讨的做法是先在Microsoft Excel中输入并检查原始编录数据,正确无误后,将相应的数据转成Mapgis 可识别的明码格式,再用 Mapgis 进行制图。

一个地质钻孔的柱状图,其主要内容是钻进回次、岩性分层、化学分析采样及岩矿石(体)花纹等。 其中钻进回次及化学分析采样部分几乎占钻孔柱状图工作量的 80%~90%以上。如果能够编制一段程序, 从 Excel 中读取原始编录数据,将其生成符合 Mapgis 格式的点、线数据文件,将大大提高绘图效率。基于 这一构思,笔者用 VBA 编制了一个较完整的程序。该程序能自动完成每张图的回次线、注记,分层线、 注记,采样线、注记,柱状图样槽等 Mapgis 可识别的明码格式的点、线数据。程序操作方便,用户干预 少,极大地提高了地质钻孔柱状图的绘制速度。

1 程序运行

 $\overline{a}$ 

用户首先需打开存有柱状图原始数据的 Excel 文件, 按[Ctrl+f]键启动运行界面。程序自动生成 5 个 Mapgis 可以识别的明码格式文件, HistoWp.prn、HistoWl.prn、LayerInfo.prn、RunInfo.prn 和 SamInfo.prn, 应用 MAPGIS[用户文件投影转换]功能,转换成相应的点、线文件即可。程序运行界面如图 1 所示。

<span id="page-0-0"></span><sup>\*</sup>作者简介 刘兴国,男, 1967年生, 高级工程师, 主要从事GIS在矿产勘查中的应用工作。E-mail: l\_xg521@yahoo.com.cn

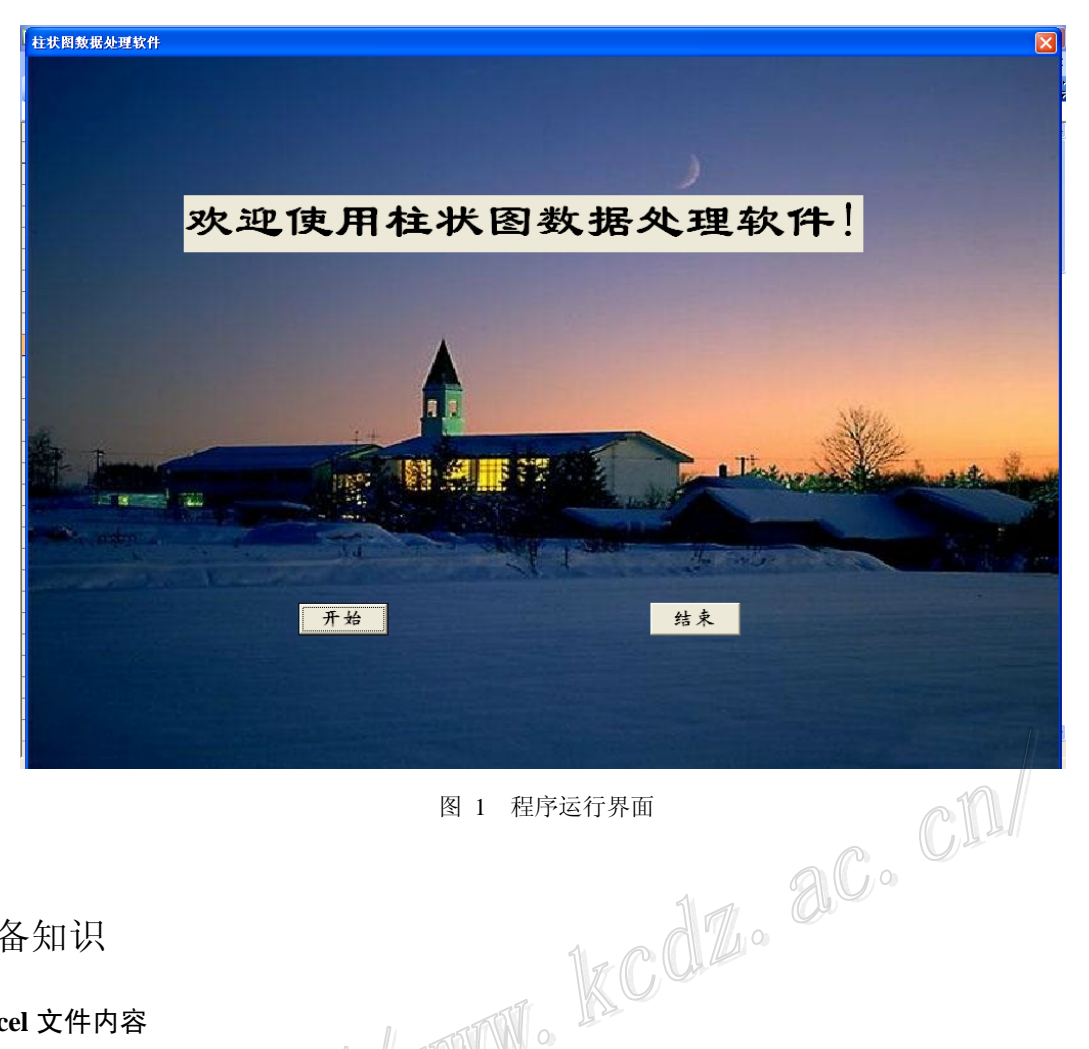

# 2 预备知识

#### **2.1 Excel** 文件内容

Excel 总共需 5 张表,其中需人工录入 3 张工作表:分层信息表(LayerInfo)、回次信息表(RunInfo)、 采样信息表(SamInfo)。由程序完成填充 2 张表: HistoWp 表和 HistoWl 表。分层信息表(LaverInfo)有 7 个数据项,分别为分层界限点的横坐标、分层界限点的纵坐标、进尺、岩矿芯长、采取率、换层深度和 地质描述(图 2);回次信息表(RunInfo)有 12 个数据项,分别为回次界限点的横坐标、回次界限点的纵坐 标、钻进日期、回次编号、自、至、进尺、岩矿芯编号、实长、残留、采取率和 *θ* 角(图 3);采样信息表 (SamInfo)基本数据项有 9 项,分别为采样界限点的横坐标、采样界限点的纵坐标、样品编号、自、至、 进尺、实长和采取率,其余化学分析数据项视需要而定(图 4)。

|                |     | <b>暨 ZKD3201钻孔柱状图.xls</b>                         |        |        |     |        | iш<br>—                 | $\overline{\mathbf{x}}$ |
|----------------|-----|---------------------------------------------------|--------|--------|-----|--------|-------------------------|-------------------------|
|                | A   | B                                                 | С      | D      | E   | F      | G                       | ㅅ                       |
|                | x   | v                                                 | 层次进尺   | 岩矿心长   | 采取率 | 换层深度   | 地质描述                    |                         |
| $\overline{2}$ | 170 | $-8.96$                                           | 4.48   | 0.00   | 0.  | 4.48   | 0.00—4.48m第四系           |                         |
| 3              | 170 | $-72.26$                                          | 31.65  | 29.28  | 93  | 36.13  | 4.48-36.13m糜棱岩化二长花岗岩    | Ξ                       |
| 4              | 170 | $-100.18$                                         | 13.96  | 13.81  | 99  | 50.09  | 36.13―50.09m糜棱岩         |                         |
| 5              | 170 | $-143.60$                                         | 21.71  | 21.61  | 100 | 71.80  | 50.09--71.80m二长花岗岩      |                         |
| 6              | 170 | $-176.88$                                         | 16.64  | 16.44  | 99  | 88.44  | 71.80-88.44m糜棱岩         |                         |
| 7              | 170 | $-677.46$                                         | 250.29 | 249.95 | 100 | 338.73 | 88.44-338.73m糜棱岩化二长花岗岩  |                         |
| 8              | 170 | $-708.24$                                         | 15.39  | 15.39  | 100 | 354.12 | 338.73—354.12m二长花岗岩     |                         |
| 9              | 170 | $-747.34$                                         | 19.55  | 19.55  | 100 | 373.67 | 354.12-373.67m糜棱岩化二长花岗岩 |                         |
| 10             | 170 | $-852.22$                                         | 52.44  | 52.44  | 100 | 426.11 | 373.67—426.11m二长花岗岩.    |                         |
| 11             | 170 | $-919.64$                                         | 33.71  | 33.69  | 100 | 459.82 | 426.11-459.82m糜棱岩化二长花岗岩 | $\checkmark$            |
|                |     | M HistoWl / HistoWp / RunInfo Layer Info / SamI < |        |        |     |        | Ш                       |                         |

图 2 分层信息表 Excel 格式

|                |   |          | ■ ZKD3201钻孔柱状图.xls |                                                      |       |       |      |   |        |              |    | أدلالاتهم | $\overline{\mathbf{x}}$ |          |
|----------------|---|----------|--------------------|------------------------------------------------------|-------|-------|------|---|--------|--------------|----|-----------|-------------------------|----------|
|                | A | B        | С                  | $\mathbb{D}$                                         | E     | F     | G    | H | I      | $\mathbf{I}$ | K  | L         | M                       | ۸        |
| $\mathbf{1}$   | x | y        | 日期                 | 回次編号                                                 | ĝ     | 至     | 进尺   |   | 岩矿芯编号  | 实长           | 残留 | 采取率       | 日角                      | $\equiv$ |
| 2              | 0 | $-7.16$  | 2008-6-26          | 1                                                    | 0.00  | 3.58  | 3.58 |   | 1 0,0  | 0.00         | 0  | 0         |                         |          |
| 3              | 0 | $-8.96$  | 2008-6-26          | $\mathbf{2}$                                         | 3.58  | 4.48  | 0.90 |   | 2 0,0  | 0.00         | 0  | 0         |                         |          |
| $\overline{4}$ | n | $-9.66$  | 2008-6-26          | 3                                                    | 4.48  | 4.83  | 0.35 |   | 3 0,0  | 0.35         | 0  | 100       |                         |          |
| 5              | 0 | $-11.26$ | 2008-6-26          | $\overline{\mathbf{4}}$                              | 4.83  | 5.63  | 0.80 |   | 4 000  | 0.20         | 0  | 25        |                         |          |
| 6              | 0 | $-11.84$ | 2008-6-27          | 5                                                    | 5.63  | 5.92  | 0.29 |   | 5 00   | 0.10         | 0  | 34        |                         |          |
| 7              | 0 | $-12.56$ | 2008-6-27          | 6                                                    | 5.92  | 6.28  | 0.36 |   | 6 0,0  | 0.20         | 0  | 56        |                         |          |
| 8              | 0 | $-13.56$ | 2008-6-27          | 7                                                    | 6.28  | 6.78  | 0.50 |   | 7 00   | 0.40         | 0  | 80        |                         |          |
| 9              | 0 | $-14.56$ | 2008-6-27          | 8                                                    | 6.78  | 7.28  | 0.50 |   | 8 0,0  | 0.40         | 0  | 80        |                         |          |
| 10             | 0 | $-15.76$ | 2008-6-27          | 9                                                    | 7.28  | 7.88  | 0.60 |   | 9 0,0  | 0.30         | 0  | 50        |                         |          |
| 11             | 0 | $-17.76$ | 2008-6-27          | 10                                                   | 7.88  | 8.88  | 1.00 |   | 10 0/0 | 0.80         | 0  | 80        |                         |          |
| 12             | n | $-19.76$ | 2008-6-27          | 11                                                   | 8.88  | 9.88  | 1.00 |   | 11 00  | 0.75         | 0  | 75        |                         |          |
| 13             | 0 | $-21.76$ | 2008-6-27          | 12                                                   | 9.88  | 10.88 | 1.00 |   | 12 00  | 0.90         | 0  | 90        |                         |          |
| 14             | 0 | $-24.94$ | 2008-6-27          | 13                                                   | 10.88 | 12.47 | 1.59 |   | 13 1/1 | 1.50         | 0  | 94        | 30                      |          |
| 15             | 0 | $-28.14$ | 2008-6-27          | 14                                                   | 12.47 | 14.07 | 1.60 |   | 14 2/2 | 1.60         | 0  | 100       |                         |          |
| 16             | 0 | $-31.54$ | 2008-6-27          | 15                                                   | 14.07 | 15.77 | 1.70 |   | 15 5/5 | 1.70         | 0  | 100       |                         |          |
| 17             | 0 | $-33.10$ | 2008-6-27          | 16                                                   | 15.77 | 16.55 | 0.78 |   | 16 2/2 | 0.78         | 0  | 100       |                         |          |
| 18             | 0 | $-36.70$ | 2008-6-27          | 17                                                   | 16.55 | 18.35 | 1.80 |   | 17 00  | 1.80         | 0  | 100       |                         |          |
| 19             | Ω | $-40.86$ | 2008-6-28          | 18                                                   | 18.35 | 20.43 | 2.08 |   | 18 3/3 | 2.08         | 0  | 100       |                         |          |
| 20             | 0 | $-42.86$ | 2008-6-28          | 19                                                   | 20.43 | 21.43 | 1.00 |   | 19 1/1 | 1.00         | 0  | 100       |                         |          |
| 21             | 0 | $-43.52$ | 2008-6-28          | 20                                                   | 21.43 | 21.76 | 0.33 |   | 20 1/1 | 0.33         | 0  | 100       |                         | v        |
| $14 - 4$       |   |          |                    | $M/\text{Histol/m}$ Run Info (Laver Info (Sam Info / |       |       | ТŁ   |   |        | ШI           |    |           | 5.                      |          |

图 3 回次信息表 Excel 格式

|                 |        | [2] ZKD3201钻孔柱状图.xls |                                          |             |           |      |      |     | $\overline{\mathbf{x}}$<br>والمترابيص |              |
|-----------------|--------|----------------------|------------------------------------------|-------------|-----------|------|------|-----|---------------------------------------|--------------|
|                 | A      | B                    | C                                        | $\mathbb D$ | ${\tt E}$ | F    | G    | H   | I                                     | ۸            |
| $\mathbf{1}$    | x      | y                    | 样品编号                                     | 自           | 至         | 进尺   | 实长   | 采取率 | Au分析值                                 |              |
| 2               | 360.00 | $-68.26$             | 70346                                    | 34.13       | 35.13     | 1.00 | 1.00 | 100 | 0.10                                  |              |
| 3               | 360.00 | $-70.26$             | 70347                                    | 35.13       | 36.13     | 1.00 | 0.95 | 95  | 0.10                                  |              |
| 4               | 360.00 | $-72.26$             | 70348                                    | 36.13       | 37.13     | 1.00 | 0.87 | 87  | 0.10                                  |              |
| 5               | 360.00 | $-74.26$             | 70349                                    | 37.13       | 38.13     | 1.00 | 0.98 | 98  | 0.10<br>e                             |              |
| 6               | 360.00 | $-76.26$             | 70350                                    | 38.13       | 39.13     | 1.00 | 1.00 | 100 | 0.10                                  |              |
| 7               | 360.00 | $-78.26$             | 70351                                    | 39.13       | 40.13     | 1.00 | 1.00 | 100 | 0.10                                  |              |
| 8               | 360.00 | $-80.26$             | 70352                                    | 40.13       | 41.13     | 1.00 | 1/00 | 100 | 0.10                                  |              |
| 9               | 360.00 | $-82.26$             | 70353                                    | 41.13       | 42.13     | 1/00 | 1.00 | 100 | 0.10                                  |              |
| 10              | 360.00 | $-84.26$             | 70354                                    | 42.13       | 43.13     | 1.00 | 1.00 | 100 | 0.50                                  |              |
| 11              | 360.00 | $-86.26$             | 70355                                    | 43.13       | 44.13     | 1.00 | 1.00 | 100 | 0.10                                  |              |
| 12              | 360.00 | $-88.26$             | 70356                                    | 44.13       | 45.43     | 1.00 | 1.00 | 100 | 0.10                                  |              |
| 13              | 360.00 | $-90.26$             | 70357                                    | 45.13       | 46.13     | 1.00 | 1.00 | 100 | 0.10                                  |              |
| 14              | 360.00 | $-92.26$             | 70358                                    | 46.13       | 47.13     | 1.00 | 1.00 | 100 | 0.10                                  |              |
| 15              | 360.00 | $-94.26$             | 70359                                    | 47.13       | 48.13     | 1.00 | 1.00 | 100 | 2.10                                  |              |
| 16              | 360.00 | $-96.26$             | 70360                                    | 48.13       | 49.13     | 1.00 | 1.00 | 100 | 0.10                                  |              |
| 17              | 360.00 | $-98.26$             | 70361                                    | 49.13       | 50.09     | 0.96 | 0.96 | 100 | 0.10                                  |              |
| 18              | 360.00 | $-100.18$            | 70362                                    | 50.09       | 51.09     | 1.00 | 1.00 | 100 | 0.10                                  |              |
| 19              | 360.00 | $-102.18$            | 70363                                    | 51.09       | 52.09     | 1.00 | 1.00 | 100 | 0.10                                  |              |
| 20              | 360.00 | $-125.60$            | 70364                                    | 64.80       | 66.30     | 1.50 | 1.50 | 100 | 0.10                                  |              |
| 21              | 360.00 | $-129.60$            | 70365                                    | 66.30       | 67.80     | 1.50 | 1.44 | 96  | 0.16                                  | $\checkmark$ |
| $\overline{14}$ |        |                      | M (HistoWp (RunInfo (LayerInfo) SamInfo) |             |           | R    | Ш    |     |                                       |              |

图 4 采样信息表 Excel 格式

#### **2.2** 明码文件说明

(1) HistoWp.PRN 包含钻孔柱状图地层分界线、采样槽界线信息。功能是利用 Mapgis[用户文件投 影转换]先转成线文件,然后拓朴生成柱状图区文件,根据实际情况修改区参数。

(2)HistoWl.PRN 包含钻孔柱状图回次界线,采样位置界线,功能是利用 Mapgis[用户文件投影转换] 转换成柱状图线文件。

(3)LayerInfo.PRN 包含每一层数据项的值。功能是利用 Mapgis[用户文件投影转换]转换成点,利用 Mapgis[根据属性标注释]功能将各个数据项的值标注在柱状图岩性分层的相应位置上,存储于柱状图点文 件中。

(4) RunInfo.PRN 包含每一回次数据项的值。功能是利用 Mapgis[用户文件投影转换]转换成点, 利 用 Mapgis[根据属性标注释]功能将各个数据项的值标注在柱状图钻进回次的相应位置上,存储于柱状图点 文件中。

(5) SamInfo.PRN 包含每个样品数据项的值。功能是利用 Mapgis[用户文件投影转换]转换成点, 利 用 Mapgis[根据属性标注释]功能将各个数据项的值标注在柱状图化学分析采样的相应位置上,存储于柱状 图点文件中。

## **2.3** 在 **Excel** 中调用程序

为简化工作步骤,笔者将程序移植在 Excel 的宏文件中,通过快捷键[Ctrl+f]激活程序。

(1)调用程序界面,代码如下: Sub 柱状图处理() ' 快捷键: Ctrl+f ZztForm1.Show End Sub

(2)调用程序模块、退出保存数据,代码如下:

Sub ZZT() Call ZztLine

Call ZztBound

Call ZztPoint

ActiveWorkbook.SaveAs Filename:="d:\ 柱 状 图 \histogram.xls", FileFormat:=xlNormal, \_Password:="",

\_ CreateBackup:=False

WriteResPassword:="", ReadOnlyRecommended:=False,<br>
\_CreateBackup:=False<br>
Cells(1, 1).Select<br>
MsgBox ("处理完毕,谢谢使用! ")<br>
End Sub<br>
3 主要源程序及说明<br>
3.1 生成 HistoWI 明码\*\*\*<br>
Sub Zz\*'' Cells(1, 1).Select MsgBox ("处理完毕, 谢谢使用!") End Sub

```
3 主要源程序及说明
```
## **3.1** 生成 **HistoWl** 明码文件

Sub Zztline() Sheets("HistoWl").Select

Range("A2:B3000").Select

Selection.ClearContents: '清空"HistoWl"工作表

For counter $1 = 2$  To 300

Sheets("RunInfo").Select '选择"RunInfo"工作表

 $counter = counter1 + 1$ 

Cells(counter1, 6).Select

Application.CutCopyMode = False

If Cells(counter1, 6). Value  $> 0$  Then m = Cells(counter1, 6). Value:

\_Sheets("HistoWl").Select: Cells(2 \* counter1 - 2, 2).Select:

 $\text{Cells}(2 * \text{counter1 - 2}, 2)$ . Value = m  $*$  -2: Cells(2  $*$  counter1 - 1, 2). Select:

Cells(2 \* counter1 - 1, 2).Value = m \* -2: Cells(2 \* counter1 - 2, 1).Value = 10: Cells(2 \* counter1 - 1, 1).Value = 170 Else: GoTo 90

Next counter1 '将"RunInfo"工作表回次界限点的横坐标、回次界限点的纵坐标复制到 "HistoWl"工作表;

90:  $n =$  counter - 1

```
For counter2 = 2 To 100
      Sheets("LayerInfo").Select 
      Cells(counter2, 6).Select 
     If Cells(counter2, 6).Value > 0 Then m1 = Cells(counter2, 6).Value:
Sheets("HistoWl").Select: Cells(2 * n - 2, 2).Select:
\text{Cells}(2 * n - 2, 2). Value = m1 * -2: Cells(2 * n - 1, 2). Select:
Cells(2 * n - 1, 2). Value = m1 * -2: Cells(2 * n - 2, 1). Value = 170:
\angle Cells(2 * n - 1, 1). Value = 270 Else: GoTo 100
          n = n + 1ttt = m1 * -2
          Next counter2 '将 "LayerInfo" 工作表层次界限点的横坐标、层次界限点的纵坐标复制到
 "HistoWl"工作表;
100: n1 = nFor counter 3 = 2 To 300
      Sheets("SamInfo").Select 
      Cells(counter3, 2).Select 
     If Cells(counter3, 2).Value < 0 Then m2 = Cells(counter3, 2).Value: 
          Next counter3 '将 "SamInfo" 工作表采样界限点的横坐标、采样界限点的纵坐标复制到<br>
Next counter3 '将 "SamInfo" 工作表采样界限点的横坐标、采样界限点的纵坐标复制到<br>
Next counter3 '将 "SamInfo" 工作表采样界限点的横坐标、采样界限点的纵坐标复制到
_Sheets("HistoWl").Select: Cells(2 * n1 - 2, 2).Select: 
\angle Cells(2 * n1 - 2, 2). Value = m2: Cells(2 * n1 - 1, 2). Select:
Cells(2 * n1 - 1, 2).Value = m2: Cells(2 * n1 - 2, 1).Value = 360:
\angle Cells(2 * n1 - 1, 1). Value = 500 Else: GoTo 200
          n1 = n1 + 1\sqrt{2}"HistoWl"工作表;
          s = 0200: For counter3 = 1 To 24
          n1 = n1 + 2\frac{1}{2}Sheets("HistoWl").Cells(n1 - 2, 1).Value = s + 0Sheets("HistoWl").Cells(n1 - 2, 2).Value = 0Sheets("HistoWl").Cells(n1 - 1, 1).Value = s + 0Sheets("HistoWl").Cells(n1 - 1, 2).Value = ttt
          If counter3 = 1 Or counter3 = 15 Then
          s = s + 10ElseIf counter3 = 16 Then
          s = s + 80Else: s = s + 20 End If 
           Next counter3 
          For counter3 = 1 To 4
          n1 = n1 + 8 Select Case counter3 
           Case 1 
          Sheets("HistoWl").Cells(n1 - 8, 1) = -10
```
kcdz. ac. cn/

Sheets("HistoWl").Cells(n1 - 8, 2) =  $130$ Sheets("HistoWl").Cells(n1 - 7, 1) = -10 Sheets("HistoWl").Cells(n1 - 7, 2) = ttt - 150 Sheets("HistoWl").Cells(n1 - 6, 1) = -10 Sheets("HistoWl").Cells(n1 - 6, 2) = ttt - 150 Sheets("HistoWl").Cells(n1 - 5, 1) =  $510$ Sheets("HistoWl").Cells(n1 - 5, 2) = ttt - 150 Sheets("HistoWl").Cells(n1 - 4, 1) =  $510$ Sheets("HistoWl").Cells(n1 - 4, 2) = ttt - 150 Sheets("HistoWl").Cells(n1 - 3, 1) =  $510$ Sheets("HistoWl").Cells(n1 - 3, 2) =  $130$ Sheets("HistoWl").Cells(n1 - 2, 1) =  $510$ Sheets("HistoWl").Cells(n1 - 2, 2) =  $130$ Sheets("HistoWl").Cells(n1 - 1, 1) = -10 Sheets("HistoWl").Cells(n1 - 1, 2) =  $130$  Case 2 Sheets("HistoWl").Cells(n1 - 8, 1) =  $-18$ Sheets("HistoWl").Cells(n1 -  $8, 2$ ) = 138 Sheets("HistoWl").Cells(n1 - 7, 1) =  $-18$ Sheets("HistoWl").Cells(n1 - 7, 2) = ttt - 158 Sheets("HistoWl").Cells(n1 - 6, 1) =  $-18$ Sheets("HistoWl").Cells(n1 - 6, 2) = ttt - 158 Sheets("HistoWl").Cells(n1 - 5, 1) =  $518$ Sheets("HistoWl").Cells(n1 - 5, 2) = ttt - 158 Sheets("HistoWl").Cells(n1  $-4$ , 1) = 518 Sheets("HistoWl").Cells(n1  $-4$ , 2) = ttt - 158 Sheets("HistoWl").Cells(n1 $\frac{1}{2}$ , 1) = 518 Sheets("HistoWl").Cells(n1 - 3, 2) =  $138$ Sheets("HistoWl").Cells(n1 - 2, 1) =  $518$ Sheets("HistoWl").Cells(n1 - 2, 2) =  $138$ Sheets("HistoWl").Cells(n1 - 1, 1) =  $-18$ Sheets("HistoWl").Cells(n1 - 1, 2) =  $138$  Case 3 Sheets("HistoWl").Cells(n1 - 8, 1) = -20 Sheets("HistoWl").Cells(n1 -  $8, 2$ ) = 140 Sheets("HistoWl").Cells(n1 - 7, 1) = -20 Sheets("HistoWl").Cells(n1 - 7, 2) = ttt - 160 Sheets("HistoWl").Cells(n1 - 6, 1) = -20 Sheets("HistoWl").Cells(n1 - 6, 2) = ttt - 160 Sheets("HistoWl").Cells(n1 - 5, 1) =  $520$ Sheets("HistoWl").Cells(n1 - 5, 2) = ttt - 160 Sheets("HistoWl").Cells(n1 - 4, 1) =  $520$ Sheets("HistoWl").Cells(n1 - 4, 2) = ttt - 160

```
Sheets("HistoWl").Cells(n1 - 3, 1) = 520Sheets("HistoWl").Cells(n1 - 3, 2) = 140Sheets("HistoWl").Cells(n1 - 2, 1) = 520Sheets("HistoWl").Cells(n1 - 2, 2) = 140Sheets("HistoWl").Cells(n1 - 1, 1) = -20
          Sheets("HistoWl").Cells(n1 - 1, 2) = 140 Case 4 
          Sheets("HistoWl").Cells(n1 - 8, 1) = 0
          Sheets("HistoWl").Cells(n1 - 8, 2) = ttt
          Sheets("HistoWl").Cells(n1 - 7, 1) = 500Sheets("HistoWl").Cells(n1 - 7, 2) = ttt
            End Select 
           Next counter3 '生成柱状图边框;
        Sheets("HistoWl").Select 
        ChDir "d:\柱状图" 
     ActiveWorkbook.SaveAs Filename:="d:\柱状图\HistoWl.prn", 
     _FileFormat:=xlTextPrinter, CreateBackup:=False '保存 "HistoWl.prn" 文件;<br>
Sub<br>
生成 HistoWp 明码文件<br>
Sub ZztBound()<br>
Sheets("HistoWp").Select<br>
Range("A4:B3000").Select<br>
Selection.ClearContents: '清空"Histometheuter - n = 3
End Sub 
3.2 生成 HistoWp 明码文件
          Sub ZztBound() 
      Sheets("HistoWp").Select 
      Range("A4:B3000").Select 
      Selection.ClearContents: '清空"HistoWp"工作表
           n = 3For counter2 = 2 To 100
           Sheets("LayerInfo").Select '选择"LayerInfo"工作表
           Cells(counter2, 6).Select 
     If Cells(counter2, 6). Value > 0 Then m1 = Cells(counter2, 6). Value:
_Sheets("HistoWp").Select: Cells(2 * n - 2, 2).Select: 
_Cells(2 * n - 2, 2).Value = m1 * -2: Cells(2 * n - 1, 2). Select:\angle Cells(2 * n - 1, 2). Value = m1 * -2: Cells(2 * n - 2, 1). Value = 250:
Cells(2 * n - 1, 1). Value = 270 Else: GoTo 100
          n = n + 1Next counter2 "将"LayerInfo"工作表层次界限点的横坐标、层次界限点的纵坐标复制到
"HistoWP"工作表,生成地层区块的平行界线;
100: n1 = nFor counter3 = 3 To 300
           Sheets("SamInfo").Select 
           Cells(counter3, 4).Select 
     If Cells(counter3, 4).Value > 0 Then m2 = Cells(counter3, 4).Value:
_Sheets("HistoWp").Select: Cells(2 * n1 - 2, 2).Select: 
_Cells(2 * n1 - 2, 2).Value = m2 * -2: Cells(2 * n1 - 1, 2). Select:\text{Cells}(2 * n1 - 1, 2). Value = m2 * -2: Cells(2 * n1 - 2, 1). Value = 269:
```
Cells $(2 * n1 - 1, 1)$ . Value = 270 Else: GoTo 200  $n1 = n1 + 1$  Next counter3 '将"SamInfo"工作表样品采取界限点的横坐标、样品采取界限点的纵坐标复 制到"HistoWp"工作表,生成样槽平行间隔线坐标; 200:  $n2 = n1 + 1$ For counter $4 = 2$  To 100 Sheets("LayerInfo").Select Cells(counter4, 6).Select If Cells(counter4 + 1, 6). Value > 0 Then  $m3 =$  Cells(counter4, 6). Value:  $m = \text{Cells}(\text{counter4} + 1, 6)$ . Value: Sheets("HistoWp"). Select:  $\text{Cells}(4 * n2 - 4, 2). \text{Select: Cells}(4 * n2 - 4, 2). \text{Value} = m3 * -2:$  $Cells(4 * n2 - 3, 2). Select: Cells(4 * n2 - 3, 2). Value = m4 * -2:$ Cells $(4 * n2 - 4, 1)$ . Select: Cells $(4 * n2 - 4, 1)$ . Value = 250: Cells( $4 * n2 - 3$ , 1). Select: Cells( $4 * n2 - 3$ , 1). Value = 250: Cells(4  $*$  n2 - 2, 2). Select: Cells(4  $*$  n2 - 2, 2). Value = m3  $*$  -2: Cells(4  $*$  n2 - 1, 2). Select: Cells(4  $*$  n2 - 1, 2). Value = m4  $*$  -2: Cells(4  $*$  n2 - 2, 1). Select: Cells(4  $*$  n2 - 2, 1). Value = 270:  $_Cells(4 * n2 - 1, 1). Select: Cells(4 * n2 - 1, 1). Value = 270 Else: GoTo 300$  $n2 = n2 + 1$  Next counter4 '将"LayerInfo"工作表层次界限点的横坐标、层次界限点的纵坐标复制到 "HistoWl"工作表,生成地层区块的垂直界线;  $300 \cdot n3 = n2$ For counter $5 = 3$  To 300 Sheets("SamInfo").Select Cells(counter5, 7).Select If Cells(counter5, 7). Value  $> 0$  Then m5 = Cells(counter5, 4). Value:  $\_m6 =$  Cells(counter5 + 1, 4). Value: Sheets("HistoWp"). Select: Cells(4  $*$  n3 - 4, 2). Select: Cells(4  $*$  n3 - 4, 2). Value = m5  $*$  -2:  $\angle$  Cells(4 \* n3 - 3, 2). Select: Cells(4 \* n3 - 3, 2). Value = m6 \* -2: Cells( $4 * n3 - 4$ , 1). Select: Cells( $4 * n3 - 4$ , 1). Value = 269:  $Cells(4 * n3 - 3, 1). Select: Cells(4 * n3 - 3, 1). Value = 269:$ Cells(4  $*$  n3 - 2, 2). Select: Cells(4  $*$  n3 - 2, 2). Value = m5  $*$  -2:  $\text{Cells}(4 * n3 - 1, 2)$ . Select: Cells $(4 * n3 - 1, 2)$ . Value = m6  $* -2$ :  $\text{Cells}(4 * n3 - 2, 1)$ . Select: Cells $(4 * n3 - 2, 1)$ . Value = 270: \_Cells(4 \* n3 - 1, 1).Select: Cells(4 \* n3 - 1, 1).Value = 270 Else: GoTo 350 350:  $n3 = n3 + 1$  Next counter5 '将"SamInfo"工作表样品采取界限点的横坐标、样品采取界限点的纵坐标复制到 "HistoWp"工作表,生成样槽垂直间隔界线; Sheets("HistoWp").Select ChDir "d:\柱状图" ActiveWorkbook.SaveAs Filename:="d:\柱状图\HistoWp.prn", FileFormat:=xlTextPrinter, CreateBackup:=False '保存 "HistoWp.prn"文件;

Sub ZztPoint()

Sheets("LayerInfo").Select

ChDir "d:\柱状图"

ActiveWorkbook.SaveAs Filename:="d:\柱状图\LayerInfo.prn",

FileFormat:=xlTextPrinter

' CreateBackup:=False '保存 "LayerInfo.prn" 文件;

Sheets("SamInfo").Select

ChDir "d:\柱状图"

ActiveWorkbook.SaveAs Filename:="d:\柱状图\SamInfo.prn",

FileFormat:=xlTextPrinter

' CreateBackup:=False '保存 "SamInfo.prn" 文件;

Sheets("RunInfo").Select

ChDir "d:\柱状图"

ActiveWorkbook.SaveAs Filename:="d:\柱状图\RunInfo.prn",

FileFormat:=xlTextPrinter

End Sub

# 4 结束语

 ' CreateBackup:=False '保存"RunInfo.prn"文件; 该方法的特点是原始数据存于 Excel 表格中,录入、检索、修改方便;程序以宏的形式嵌于电子表格 中,根据实际情况可随时进行修改,具有较好的实用性;程序短小、精捍,操作简单快捷。

应用该方法应预先准备好矿区的 Mapgis-SILIB 图库, 编制岩性图案、线型、子图等, 预先生成矿区 或矿段的标准图框、图例作为模板保存。

该方法已试用 2年, 经过不断修改完善, 实用性不断提高。

应用本程序,对某矿区一个孔深 600.01 m、287 个回次、16 个分层、化学样品 271 件的钻孔生成钻孔 柱状图, 原始数据录入耗时 2 h, 柱状图生成耗时 10 min, 余下的工作是在 Mapgis 中进行注释标注、填充 岩(矿)石花纹、输入岩性描述及一些整饰工作,耗时 3 h,总共花费 5 h 10 min。如果手工在计算纸上绘图, 约需 2~3 天,再进行清绘或数字化需 3~4 天,完成一个钻孔柱状图需 7 天左右,而且各个环节都存在误差。 应用本方法极大地缩短了成图时间,提高了工作质量和效率。

另外每个钻孔的原始数据都存于一个 Excel 文件中,可做为矿区钻孔原始资料数据存档。

#### 参 考 文 献

MAPGIS 地理信息系统使用手册. 2000. 武汉中地信息工程公司.

EXCEL VBA 程序设计. 2005. 中国铁路出版社.

胡中富. 2004. 应用 EXCEL 和 MAPCAD 快速生成地质钻孔柱状图[J]. 云南地质, 23(1): 104-112.

End Sub